## **Ich kann mich nicht anmelden. Was ist zu tun?**

Prüfen Sie zuerst, ob Sie Benutzername und Passwort richtig eingegeben haben.

Ihr Benutzername entspricht Ihrer Emailadresse, die Sie beim Registrieren auf [www.personalabteilung.](http://www.personalabteilung.cloud/) [cloud](http://www.personalabteilung.cloud/) eingetragen haben und an die die Bestätigungs-Email verschickt wurde. Andernfalls kann Ihnen Ihre Personalabteilung auch eine nicht existente Emailadresse, für den Fall, dass Sie keine eigene personengebundene Emailadresse haben, eingetragen haben. Sollten Sie diese nicht mehr wissen, kontaktieren Sie bitte Ihre Personalabteilung.

Wenn Sie Ihr Passwort vergessen haben, können Sie die Funktion **Passwort vergessen?** auf der Login-Maske nutze und sich ein neues generiertes Passwort zuschicken lassen, was Sie direkt wieder ändern können.

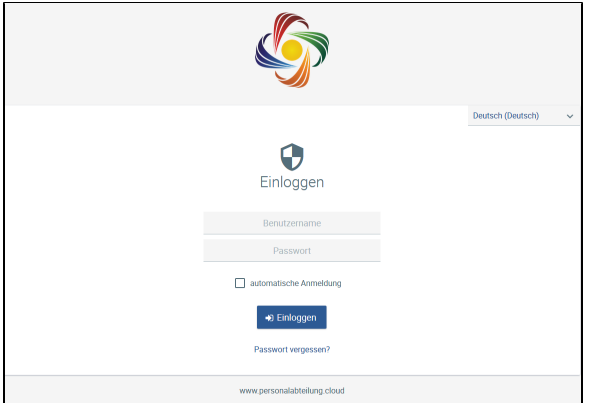

Haben Sie dreimal ein falsches Passwort eingetragen, wird Ihr Benutzer gesperrt und eine Anmeldung unmöglich. Bitte kontaktieren Sie in dem Fall Ihre Personalabteilung, die Ihren Benutzer in der Benutzerverwaltung wieder aktivieren kann.

Sobald Ihr Enddatum erreicht wird und Sie zum Alumni werden, wird Ihr Login automatisch entzogen. Das gleiche gilt für Bewerber und anstehende Mitarbeiter, die erst zum Startdatum automatisch aktiviert werden. Die Personalabteilung hat jedoch jederzeit das Recht den Login selbst zu aktivieren oder deaktivieren.